## **Annotating Learning Materials on Moodle LMS**

# 在 **Moodle** 學習管理平台上的註解模組

Hung-Ming Hung(洪銘鴻) 交通大學網路工程所 Email: keooen.cs97g@nctu.edu.tw Chih-Hua Wang(王志華) 交通大學資訊科學與工程研究所 Email: chwang654@gmail.com

Shyan-Ming Yuan(袁賢銘) 交通大學資訊科學與工程研究所 Email: smyuan@cs.nctu.edu.tw

摘要**―**學習管理系統 **Learning management system (LMS)**在現今的教育中扮演著重要的腳 色。隨於 **Web 2.0** 的概念提出後,整個網路已經 成為可以互相貢獻與合作的互動平台。**Moodle open source LMS** 是目前最廣受歡迎的學習管理 系統之一。比起傳統的書本教材,學生能更方便 的在線上製作筆記以及閱讀教材。為了滿足這些 需求,我們開發了一個 **Moodle module:**學習筆記 模組 **Learning Annotation for Moodle (LAM)**。 透過此模組,學生可以閱讀自己本身的筆記還有 來自於其他學生不同的筆記。教學人員也可透過

觀看學生的註解,提升教學品質。 關鍵詞**―**註解**;**合作**;***Moodle;LMS*

## 一、簡介

現今一個時興的教學概念已經被提出: EDU2.0[1]加上 WEB2.0 的概念。在 WEB 2.0 中 的一項特色為整合。它強調讓直接用戶可以分享 與合作。換句話說,"使用者就是內容"。因此, EDU2.0 讓學生成為內容貢獻的元素之一。它讓 學生們能夠參與多對多的資訊分享過程,並且把 傳統上以老師為主的教學結構轉成以學生為主 的教學。

教學管理系統 Learning Management System (LMS)提供了一個平台可讓學生與指導人員像同 輩之間作互動。傳統的教學中,大部分的教學活 動都能在 e-learning 的環境中進行。其中在教材

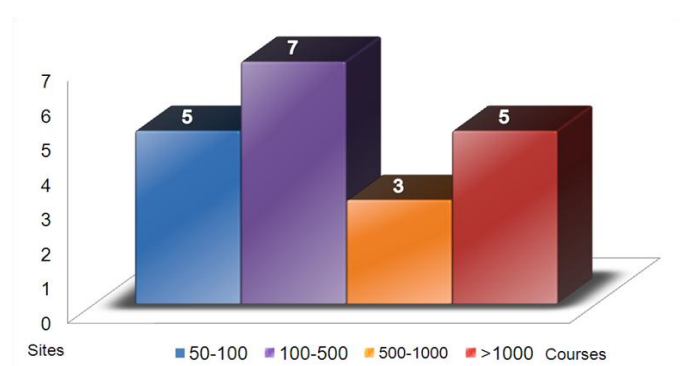

上記下個人筆記,就是個典型且頻繁的學習行為。 Aiken 指出那些被學生所作筆記的資料,被學生 拿出來複習的機率,比沒被作筆記的資料高出許 多[2]。雖然學生已經能夠把教材下載到自己電腦, 然而,現存的 LMSs 中並沒有提供線上作筆記的 功能。我們提出了一個 Moodle plug-in: Learning Annotation for Moodle (LAM)能夠解決這個問題。 Moodle,是一個開放原始碼的 LMS,也是目前最 受歡迎的學習管理系統之一。對於學生更方便的 是,相較於傳統的紙本教材而言,它使學生能在 線上製作筆記與閱讀教材。學生可以閱讀自己本 身的筆記還有來自於其他學生不同的筆記。教學 人員也可透過觀看學生的註解,提升教學品質。

## 二、背景

#### *A. Moodle LMS*

Moodle 是一個基於社會建構主義教育學,所設 計的系統。它已被廣泛的使用,超過 200 個國家 中使用,40,000 個註冊的站台,以及超過

2,400,000 的門課程。更重要的是,Moodle 社群 中有著超過 690,000 個參與者[3]。許多研究指 出 Moodle 是現今最佳的學習管理系統。Ajlan 與 Hussein [4]將 Moodle 與其他 9 個知名的 LMSs 作了特色與能力的比較。他們指出 Moodle 是最 為健全的 LMSs 之一,它並滿足了 40 個特色要求 中的 38 項,僅僅2項沒有滿足到。Graf 及 List [5] 把適應程度的重要性納入考量,因為一個學 習平台應盡可能的滿足學生的需求,隨著課程的 進行也必須作調整。他們估算的結果顯示 Moodle 在根據適應性的前提下能夠成為最好的平台。

Moodle 的所有優點可以被總結如下所示:

- Moodle 具有各式各樣的資源以及活 動。
- Moodle 可以促進學生的需求,並掌握個 人學習環境。
- Moodle 有良好的 API 文件,指導方針的 細節,以及範本可供程式設計參考。
- Moodle 社群有許多的參與者來支持所 需的資訊。

有著超過 950 個登記註冊的站台 [3]。Moodle 目前在台灣高等教育的使用情況如Fig. 1所示。 東海大學 [6] 以及濟南大學 [7] 是目前最大 的站台。東海大學站台的特點是每天平均超過 6,500 個登入使用者,而暨南大學的站台特點為 已與整個校務系統整合。

### *B. Annotation on Learning Materials*

要在教材上面作筆記的技巧可以分成下面三種 分類:

> Web-based annotation 目前有很多種工具可供使用者在網頁 上新增自己的註解。Diigo,即是這類的 工具,Ying 以及 Jia-Hou [8] 就應用 了 Diigo 在教育方面。雖然這類的工具

是具備有強大的功能,並且支援合作式 學習以及時間軸上的註解,但教學人員 仍須將他們的教材轉換成網頁的格 式。

 Device-driven annotation Integrated Textbook [\[9\]](#page-5-0) 以及 PAM [\[10\]](#page-5-1) 則屬於這項分類。他們原本就是被專門 設計用來作教學目的。學生可以在上面 操作就像傳統的紙筆方式。然而,這些 設備需要一些電子裝置的協助。此外, 它們也無法跟現有的 LMSs 作整合。

 On-line presentation: 這種分類中,有像是 Slideshare 可以讓 使用者在線上閱讀資料。這些服務目前 主要是讓使用者可以分享演講資料,還 有盡可能的支援多種格式。也只能在給 定的資料範圍內作註解。學習人員無法 在特定的部分寫下自己的想法。

Moodle 在我們的國家也是被廣泛的採用。在台灣, 供使用者線上作註解的功能。目前有兩個 對 Moodle 而言,即使是目前的 released packages(v1.9)或是以後的方向 $(V2.0)$ , 都沒有提 plug-ins 有著比較類似的功能可供註解或是合作 式學習。Advanced Book [11] 允許評論以及在章 節上劃線,但他只有支援文字格式,老師也必須 付出更多的努力來支援。Quick Comments [12] 則是注重在讓教學人員以及學生可以更方便的

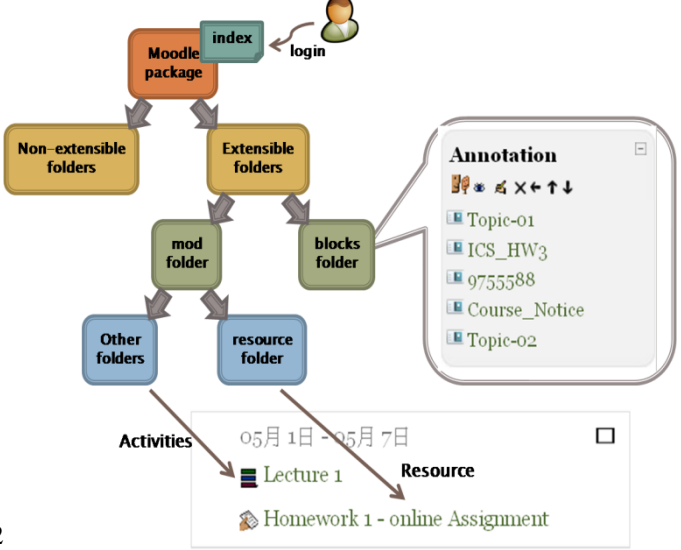

Figure 2. The Construction of Moodle Module

互動,但無法支援作註解的功能。

### 三、**LAM MODULE**

*A. Moodle Block*

*Moodle* 是一種基於模組的 LMS,它的原文 為:"Modular Object-Oriented".主要管理的功能被 包裝在無法擴增的資料夾內。在 Moodle 中可以 使用的功能可被分成三部分,分別是 Activities, Resources, and Blocks 如 Fig. 2 中所示。每一個 功能都被裝成個別獨立的模組並且存放在 Moodle package 中的資料夾內。

雖然對於 Moodle 而言, "module"和 "block"都是模組化的組成單元,但他們之間還 是有些差異性。就 Blocks 而言,每一個 Block 元件,在網頁中都可以被個別視為不同的部分。 與 Block 相反的是, 在 Activities 和 Resouces 中 的每一項功能都被以超連結的方式呈現。在我們 提出的模組中,LAM 會列出一份允許被作註解 的教學資源列表。如果我們以 Activities 或 Resources 方式實作,對於教師而言整個架構將 會過於複雜難以操作,而不方便使用我們的模組。存點,也是為了減少上傳的時間,這項工作是透 而 Blocks 的設計將所有元素都放在 block 內,老 師只需要新增此 Blocks 一次。對於學生而言,也 是非常容易在一個 Block 中閱讀所有的教學資料。直接在 Moodle 上閱讀這些教材,並且也能在這 因此我們選擇 Blocks 來作為我們實作的方向。

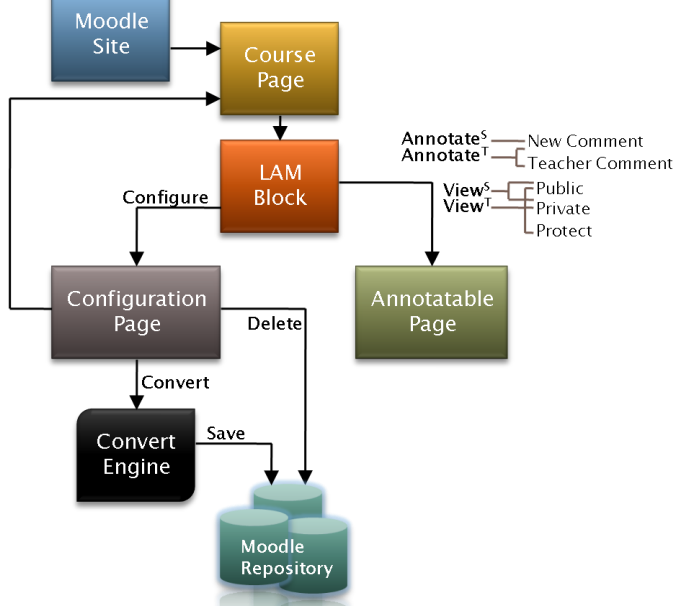

#### *B. LAM Block*

Fig. 3 顯示了 LAM module 是如何被組成的。 在 LAM 中很重要的兩個觀點為:

- 如何陳列教學資源?
- 如何管理註解。

為了處理"顯示"的問題,LAM 會把教材作轉 換格式的動作。 LAM 採用的教材格式為 PowerPoint,它也是目前最為廣泛採用的格式之 ㄧ。當老師想要使用 LAM 時,第一個動作就是 必須針對想被作註解的教材作"Configure"。而 這些 ppt 的教材會像在 Ferretti et al.在他們的類 維基註解系統上一樣「13」,被轉換成投影片圖 片格式。

這項轉換的動作是把檔案存在 Moodle 的儲 過外部的"Convert Engine"而非內建於 Moodle 本 身。在作完"Configure"的動作後使用者便可以 些被轉換過的教材製作自己的註解。

在 LAM 中可以製作三種不同型態的註解: Private, Protect,以及 Public。Private 型態是權限 被限制最多的註解。只有建立這些 Private 註解的 使用者能夠看到它們。相較之下,"Protect" 及 "Public"型態註解理念就來自於溝通的概念。這 些都是建立在合作和互動式學習,鼓勵同輩之間 的互動(Private)和縮小差距教育工作者和學生 (Protect)。 除了這三種註解外,老師也能夠在 學生的註解上寫上額外的評論。也就是說我們透 過在 Fig. 3 中的"Annotate<sup>T</sup>" 來評估每一個學生 的學習成效。

Figure 3. The Framework of LAM

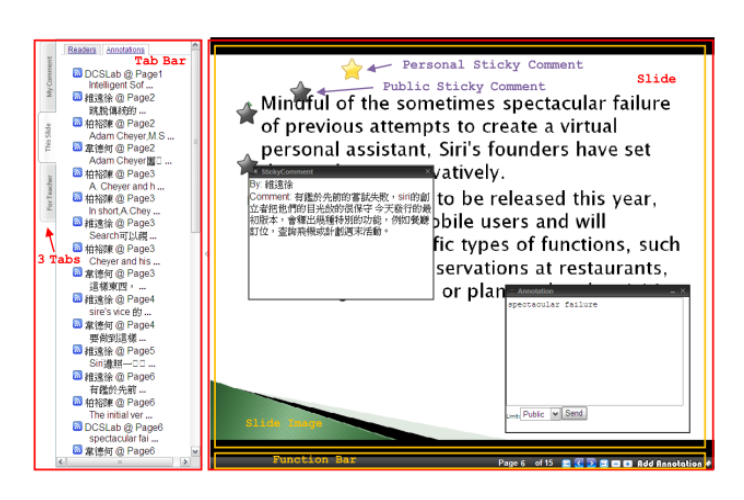

Figure 4. Overview of Annotatable Page

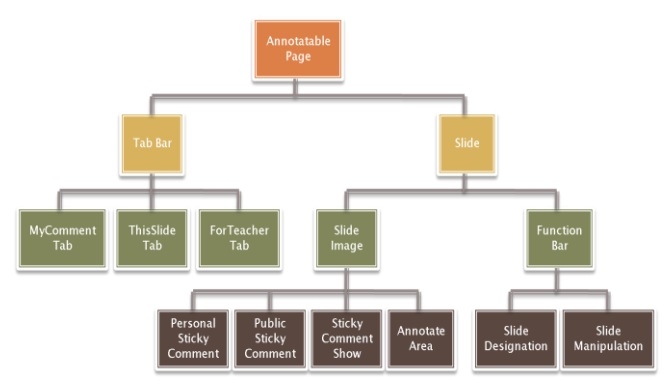

Figure 5. HTML DOM Architecture for Annotatable Page

在 LAM 中的 annotatable page 是很重要部分。投 影片經過轉換後,相對應的連結就會在 block 中 顯示。由於 Moodle block 限制了顯示空間的區域 如 Fig.2 所示,並不適合在 block 中顯示 教材。因此我們從 block 的內容截取出 annotatable page 並且另外開啟一個新視窗給欲顯示的投影 片。這個新視窗是獨立於 Moodle 站台之外。使 用者能夠同時執行其他 Moodle 的功能還有學習 資源。在 Fig. 4 中展列了 annotatable page 的概 觀,而投影片的 DOM 結構如 Fig 5. 中所示。

一個 Annotatable page 主要包含兩個部分。 一個是"Tab Bar"(如 Fig. 4 左邊所示)還有 "Slide"(如 Fig. 4 右邊所示),分別是負責管理製 作 annotations 註解和教材的顯示。

Tab Bar 提供使用者非常友善的管理介面來 控制該投影片的註解,其中包含三個獨立的Tab: "MyComment" tab, "ThisSlide" tab, 和 "ForTeacher" tab。

主要有下面這些特點:

- 使用者能點擊縮放來顯示及隱藏整個 tab bar。
- 使用者能夠在 MyComment 中看到她 自己的所有註解,也可以點擊直接跳到 個別的註解。
- ThisSlide 管理著整個公開的註解。學生 能夠在另一個"Readers" subtab 中看到 有多少同學也正在閱讀這份投影片。也 能夠在 "Annotations" subtab 中閱讀所 有其他學生所製作的 public 註解。
- ForTeacher 則是設計給教師使用的。那 些 protect 註解則會顯示在這邊。
- 當有人新增修改了一些註解時,所有的 註解也會及時被同步顯示。

Slide 的部分則是顯示教學投影片,在"Slide Image"區塊中一頁一頁的顯示。它則是被 "Function Bar" 負責管理。

- 使用者能播放整份投影片,跳到特定的 頁數,以及縮放整份投影片,透過使用 在 function bar 上的一些圖示,或是相對 應的一些滑鼠鍵盤處理。
- 一份可供拖拉的筆記對著個人或是公 開的筆記,會被放置在投影片上。對於 使用者而言,即使 tab bar 被隱藏了,還 是能夠方便的在個別頁面閱讀那些筆 記。

#### 四、評價與比較

我們針對 LAM module,做了實驗來評估整個效 能。實驗環境是在一門大學部的計算機課程,我

們要求學生去閱讀文章並且在上面作註解。學生 們被被分成許多小組。在各組中的每一個成員會 對相同的文章作閱讀,評論,還有提出問題。我 們依據 technology acceptance model 設計了一份 問卷來調查 LAM 的效能。總共有 83 個學生回答 了問卷。76%的學生認為資訊能夠透過 LAM 被分 享。78%的學生同意 LAM 是很方便讓他們學習使 用,63%的學生認為在學習過程中作筆記是非常 有用的。58%的學生願意之後再繼續使用我們的 LAM。

TABLE I. ANNOTATION ON LEARNING MATERIALS

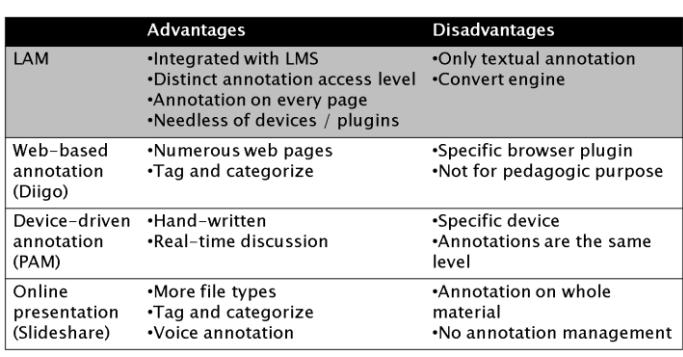

TABLE II. REUIREMENTS FOR EDUCATIONAL ANNOTATION SYSTEMS

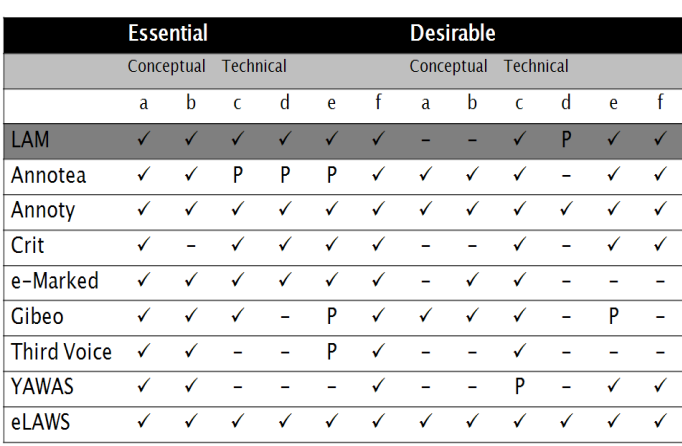

*Essential:* (a)Text annotations (b)Private annotations (c)No additional software necessary (d)Accessible (e)Browser independent (f)Maintains page integrity *Desirable:* (a)Graphical annotations (b)Linking annotations (c)Shared annotations (d)Annotation reports (e)Open architecture (f)Non-commercial

TABLE I. 比較了 LAM 與其他可作註解的

系統之間在教育方面的優點以及缺點。我們的 LAM 模組是唯一有和 LMS 整合的系統。註解可 以針對特定的頁面來作而不限訂於整個文件本 身,也不需要額外的設備配合。

Glover et al. 針對網路教育註解系統提出了 一些基本的要求[14]。其中包含了概念上的因子 以及技術上的因素,這些都是必要且被需要的元 素。概念因素可以是那些固有的註釋,且技術因 素是那些概念因素的實作面。

TABLE II. 顯示了我們的 LAM 與那些註解 系統[14]所滿足的要求比較表。LAM 滿足了所 有必要的要求,也僅僅未達到 6 項渴望要求中 的2項。LAM 模組目前只提供文字註解,其餘 兩種方式的註解並不支援。

#### 五、結論

整個教育學已經慢慢走向 e-learning 2.0。這 也能鼓勵學生、同濟、老師們之間互相作互動, 合作學習。雖然現今已經有許多學習管理系統已 經被開發出來,也廣為被教育人員所接受,但現 今仍無較好的方式來縮小教學資源以及 LMS 之 間的距離。LAM 模組透過在學習教材上面作註 解的方式,來提供使用者作互動與合作的機會。 學習人員可透過 Moodle 直接在線上觀看資源, 並且把他們心中所想的寫下來作註記。而"Tab Bar" 以及 "Sticky Note" 讓管理使用者的註記 上更為方便。學生不僅僅只是觀看教學資源而已 還能夠看到其他學生們的意見。

在之前所作的實驗基礎上,我們的 plug-ins 還能有以下幾點的方向:

支援多種檔案格式

到目前為止,LAM 只能處理 PowerPoint 投影片格式。雖然它是目前而言最多人 應用在處理教學資源上的格式,但還是 有其他資料格式如 PDF 以及 HTML

其他的投影片轉換方式

需要有多樣的檔案轉換方式。LAM 目 前是使用第三方的轉換引擎,MS OFFICE COM, 作投影片的轉換。投影 片內容也不從被轉換過的圖檔中選 定。

多樣的註解方式

目前 LAM 只提供文字方式的註解。更 多樣的註解方式如劃線投影片的內容, 搜尋現存的註記,還有內容來源…等 等。

## 資料參考來源

- [1] M. Ebner. E-Learning 2.0 = e-Learning 1.0 + Web 2.0?. *2nd International Conference on Availability, Reliability and Security*. Vienna, Austria. April 2007. pp.1235–1239
- [2] E. Aiken, G. Thomas and W. Shennum. Memory For A Lecture: Effect Of Notes, Lecture Rate, and Information Density. *Journal of Education Psychology*. 1975. pp.439-444
- [3] Official Site of Moodle: <http://moodle.org/>
- [4] A. Al-Ajlan and H. Zedan. Why Moodle.*12th IEEE International Workshop on Future Trends of Distributed Computing Systems*. Kunming, China. Oct. 2008. pp.58–64
- [5] S. Graf and B. List. An evaluation of open source e-learning platforms stressing adaptation issues. *5th IEEE International Conference on*. *Advanced Learning Technologies* Kaohsiung, Taiwan. July 2005. pp.163–165
- [6] Official Course Management Site of Tunghai University: <https://elearning2.thu.edu.tw/>
- [7] Official Course Management Site of National Chi Nan University: <http://moodle.ncnu.edu.tw/>
- [8] Y.Li and J. Li. Research on the Diigo Application in Education. *Distance Education, vol. 5*. 2007. pp.15-20
- <span id="page-5-0"></span>[9] C.Chuang, P. Chao, H. Wu and G. Chen. Integrated Textbook: Augmenting Paper Textbooks with Digital Learning Support Using Digital Pens. *6th International Conference on Advanced Learning Technologies*. Kerkrade, Netherlands. July 2006. pp.613–617
- <span id="page-5-1"></span>[10] S. Yang, I. Chen and A. Su. Personalized Annotation Management: A Web 2.0 Social Software for Enhancing Knowledge Sharing in Communities of Practice. *7th IEEE International Conference on Advanced Learning Technologies*. Niigata, Japan. July 2007. pp.625–627
- [11] Moodle Module: "Advanced Book". <http://moodle.org/mod/data/view.php?d=13&rid=1106&filter=1>
- [12] Moodle Module: "Quick Comments Block". <http://moodle.org/mod/data/view.php?d=13&rid=1788&filter=1>
- [13] S. Ferretti, S.Mirri, M. Roccetti and P. Salomoni. Notes for Collaboration: On the Design of a Wiki-type Educational Video Lecture Annotation System. *International Conference on Semantic Computing*. Irvine, CA. Sept. 2007. pp.651–656
- [14] I. Glover, Z. Xu, G. Hardaker. Online annotation Research and practices. *Computers & Education*, vol. 49. Dec. 2007. pp.1308-1320